# **External Carbon Dioxide Probe**

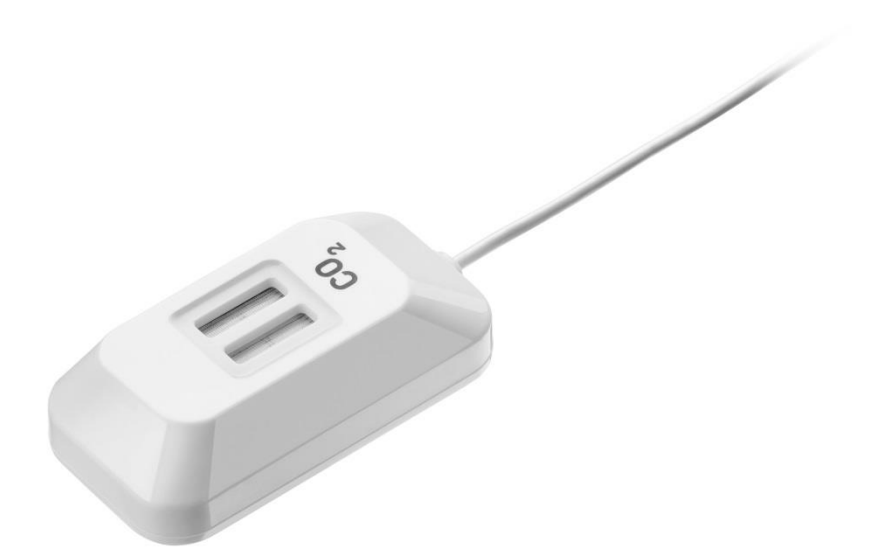

#### *Specification*

- 1. Probe range: 0 to 5000 ppm
- 2. Probe accuracy: ±50 ppm

### *What's in the Pack*

 $CO<sub>2</sub>$  gas probe

### *Preparing the Probe*

- 1. Connect the CO<sub>2</sub> probe adapter to the Micro-USB external probe socket on the Labdisc. Make sure that the USB sign the adapter cable connector is facing up.
- 2. Turn on the Labdisc.
- **3. If this is the first time you are using the CO₂ probe – connect the Labdisc to its AC/DC adapter and let the probe run for 24 hours warm-up in order to reach best accuracy.**
- 4. Click on the probe key  $\overline{u u}$  located above the external probe socket where you've plugged in the CO<sub>2</sub> probe. If this key has two probe icons, you might need to press it twice to show the magnetic field probe.
- 5. The probe needs 30 seconds to "warm-up". During this time, the Labdisc will show 5000 ppm. After the "warm-up" time the Labdisc will display 350 to 600 ppm in a ventilated room.
- 6. Using the CO₂ probe, the Labdisc will not enter "sleep-mode" to avoid warming up the probe for 30 seconds before each measurement.
- 7. The Labdisc shows the  $CO<sub>2</sub>$  probe readings in "ppm" units.

## *Using the CO₂ Probe with the GlobiLab Software*

- 1. Open the GlobiLab software.
- 2. Make sure it is connected to the Labdisc via USB or Bluetooth communication.

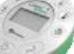

- 3. Click the SETUP icon to open the *Logger setup* dialog box.
- 4. The CO2 probe is automatically identified by the software.
- 5. To select this probe, simply click on selection button to the left of the CO<sub>2</sub> probe icon.

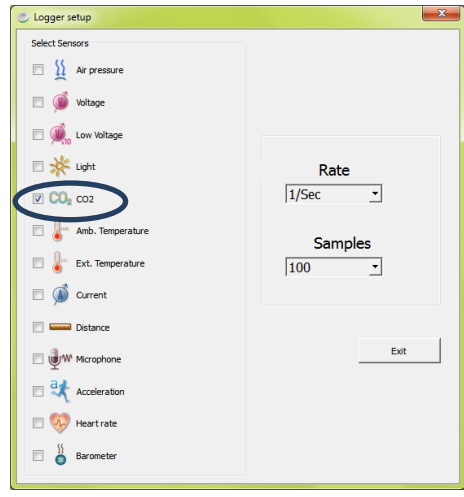